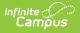

## **Ed-Fi V3.X - Student Assessments Resource Preferences**

Last Modified on 03/19/2024 7:44 am CDT

Tool Search: Ed-Fi Configuration

The Ed-Fi Configuration tool is used to establish Ed-Fi data resources.

**Assessment Reporting Method Descriptors** 

The following describes how to set the resource preferences for the Student Assessments resource. If the Configure or Edit buttons do not display, then the resource does not need to be mapped and the toggle button can be used to turn the resource on or off.

If a mapping is changed, a resync must be performed on the resource in order for the new mappings to send correctly.

1. Select the appropriate **Ed-Fi Code** for the Assessment Reporting Method Descriptors.

| UI                                     | Location                               | Assessment > Test Setup |                                       |   |
|----------------------------------------|----------------------------------------|-------------------------|---------------------------------------|---|
| _                                      |                                        |                         |                                       |   |
| Student Assessments (22-23 Ed-Fi Core) |                                        |                         |                                       |   |
| Active                                 |                                        |                         |                                       |   |
|                                        |                                        |                         |                                       |   |
| A                                      | ssessment Reporting Method Descriptors |                         |                                       |   |
|                                        | Score Type                             |                         | Ed-Fi Code                            |   |
|                                        | Raw Score                              |                         | Ranking: Ranking                      | • |
| 6                                      | Scale Score                            |                         | Scale score: Scale score              | • |
|                                        | Percent                                |                         | Age score: Age score                  | • |
|                                        | Percentile                             |                         | Percentile: Percentile                | • |
|                                        | Result                                 |                         | Age score: Age score                  | • |
|                                        | Normal Curve Equ                       | ivalent                 | Normal curve equivalent: Normal curve | • |
|                                        | Proficiency Value                      |                         |                                       | • |
|                                        |                                        |                         |                                       |   |
|                                        |                                        |                         |                                       |   |
| Score Type                             |                                        |                         |                                       |   |

## 2. Click Save

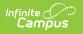